# **GARMIN.**

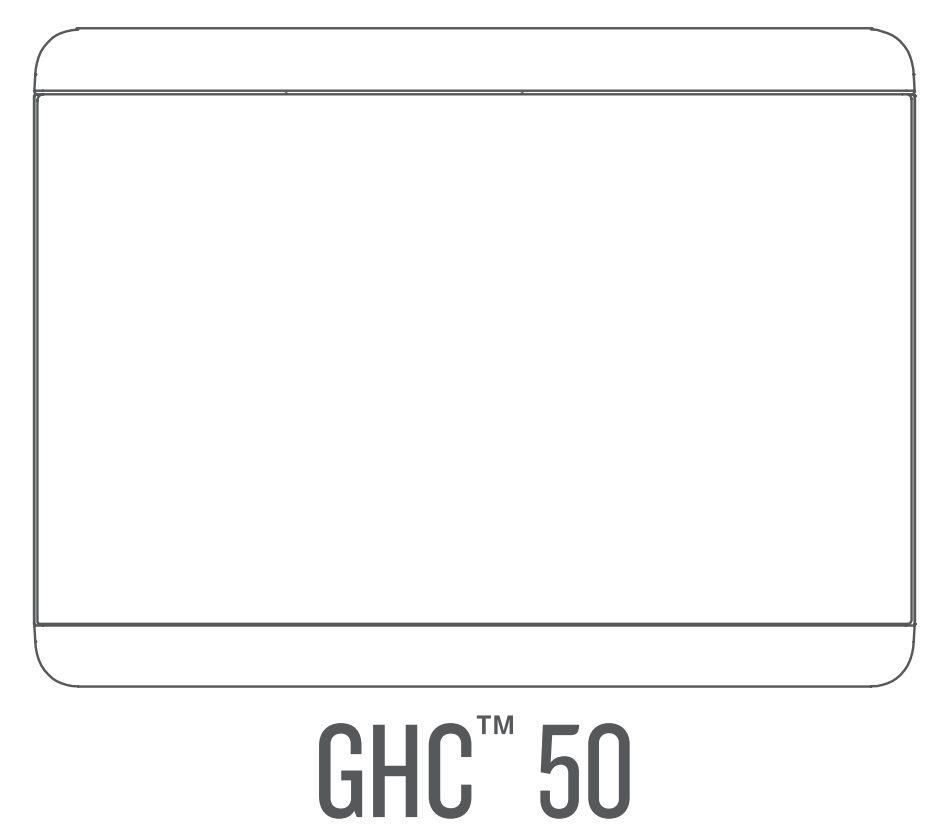

# **Brukerveiledning**

#### © 2022 Garmin Ltd. eller tilhørende datterselskaper

Med enerett. I henhold til opphavsrettslovene må ingen deler av denne brukerveiledningen kopieres uten skriftlig samtykke fra Garmin. Garmin forbeholder seg retten til å endre eller forbedre produktene sine og gjøre endringer i innholdet i denne brukerveiledningen uten plikt til å varsle noen person eller organisasjon om slike endringer eller forbedringer. Gå til [www.garmin.com](http://www.garmin.com) for å finne gjeldende oppdateringer og tilleggsinformasjon vedrørende bruk av dette produktet.

Garmin® og Garmin logoen er varemerker for Garmin Ltd. eller tilhørende datterselskaper som er registrert i USA og andre land. GHC™ og Shadow Drive™ er varemerker for Garmin Ltd. eller tilhørende datterselskaper. Disse varemerkene kan ikke brukes uten uttrykkelig tillatelse fra Garmin.

NMEA 2000<sup>®</sup> og NMEA 2000<sup>®</sup> logoen er registrerte varemerker for National Marine Electronics Association.

Garmin Corporation

M/N: E3545

# Innholdsfortegnelse

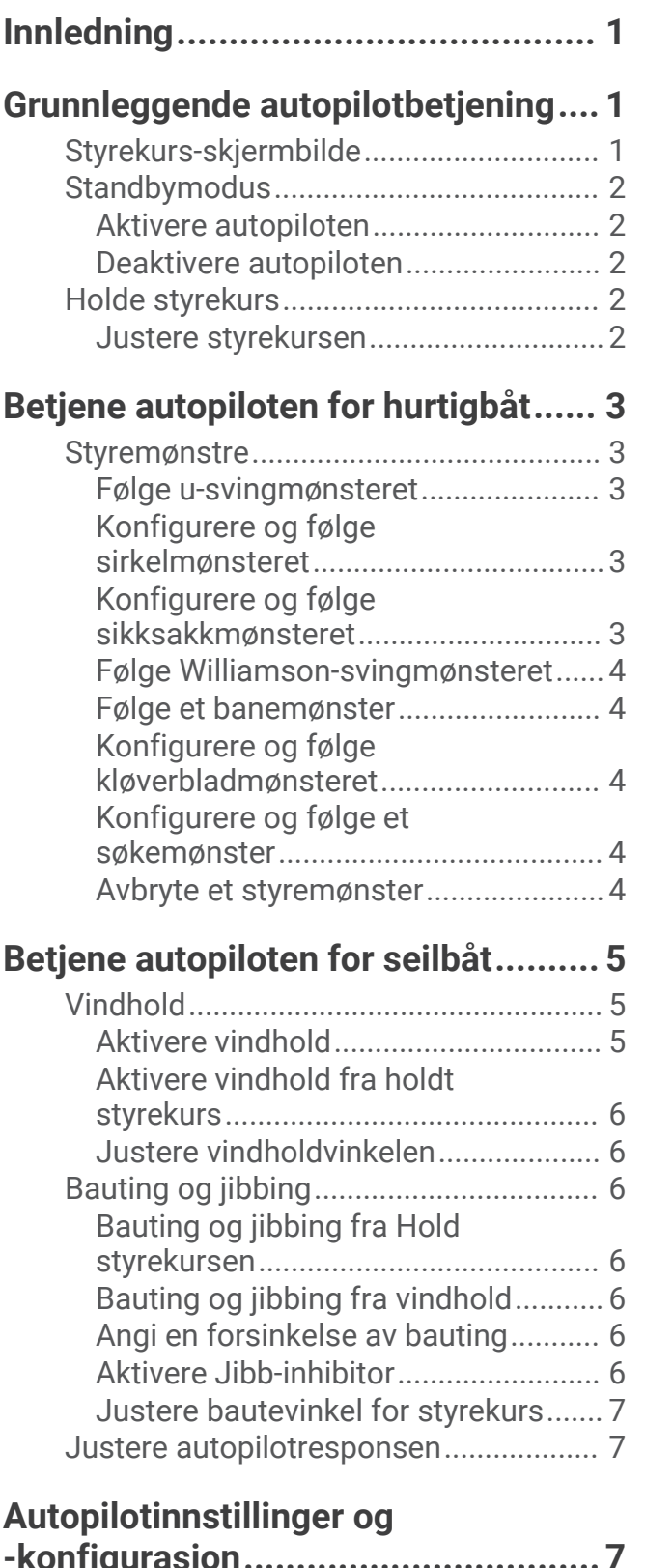

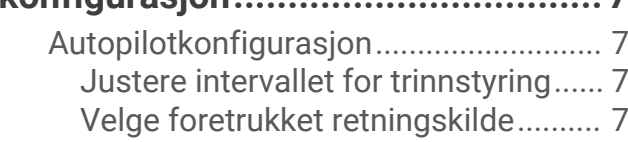

Innholdsfortegnelse i

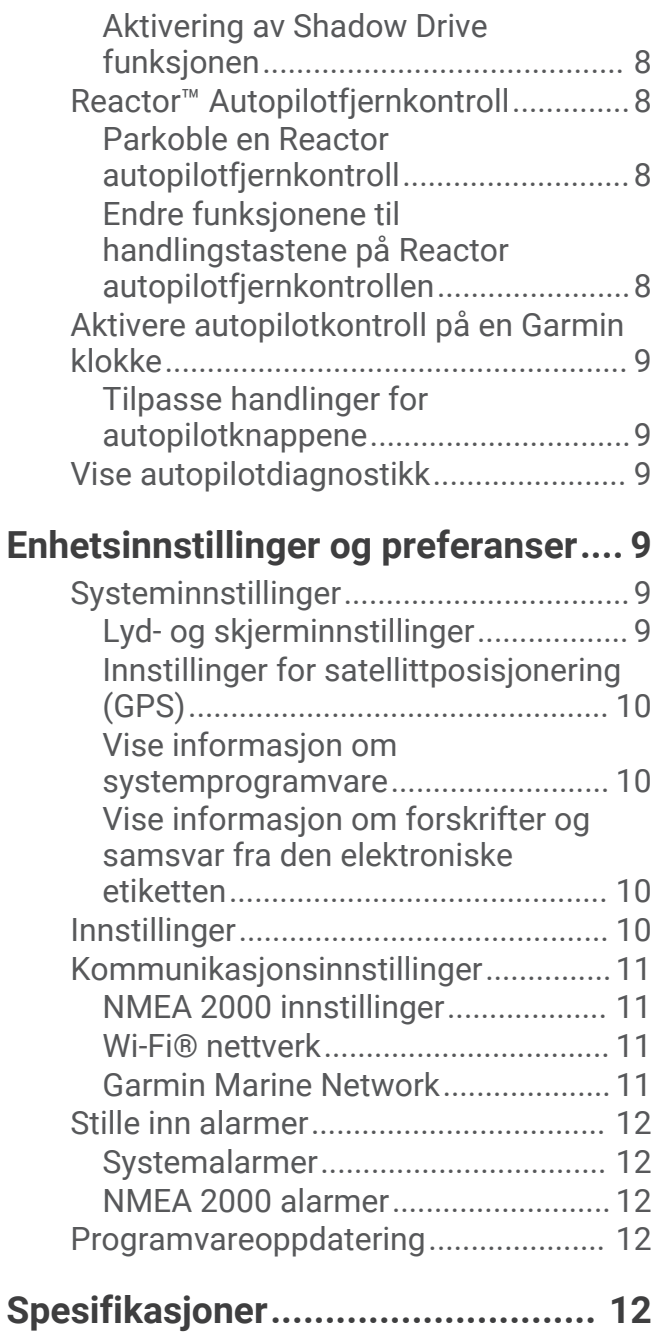

# Innledning

#### **ADVARSEL**

<span id="page-4-0"></span>Se veiledningen *Viktig sikkerhets- og produktinformasjon* i produktesken for å lese advarsler angående produktet og annen viktig informasjon.

Du er ansvarlig for sikker og forsvarlig betjening av fartøyet. Autopiloten er et verktøy som forbedrer måten du styrer båten på. Autopiloten unntar deg ikke ansvaret for å styre båten på en trygg og sikker måte. Unngå navigasjonsfarer, og la aldri roret stå ubemannet.

Lær deg å betjene autopiloten under rolige værforhold i åpent farvann uten farer.

Vær forsiktig når du bruker autopiloten i nærheten av faremomenter i vannet, for eksempel brygger, pæleverk og andre båter.

Autopilotsystemet justerer kontinuerlig styringen av båten, slik at du opprettholder en konstant styrekurs. I tillegg til grunnleggende funksjonalitet for å holde styrekursen gir dette systemet deg muligheten til å styre manuelt, og det er flere modi med automatiske styringsfunksjoner og -mønstre.

Du kan betjene autopilotsystemet ved hjelp av rorkontrollenheten. Ved hjelp av rorkontrollen kan du aktivere og styre, konfigurere og tilpasse autopilotsystemet.

Hvis du vil ha informasjon om hvordan du monterer rorkontrollen eller andre komponenter i autopilotsystemet, kan du se installeringsinstruksjonene som fulgte med rorkontrollen og autopilotsystemet.

# Grunnleggende autopilotbetjening

# Styrekurs-skjermbilde

Styrekurs-skjermbildet viser statusen for autopiloten.

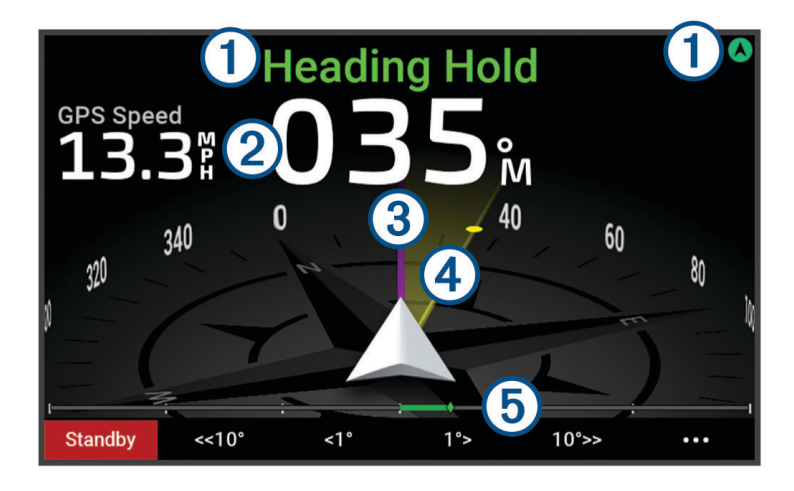

Autopilotstatusinformasjon og -ikon.

<span id="page-5-0"></span>Standby og  $\bigotimes$  vises i grått når autopiloten er i standbymodus. O

Hold styrekursen og  $\bigotimes$  vises i grønt når autopiloten er aktivert.

Numerisk styrekursinformasjon.

- $(2)$  Viser den faktiske styrekursen når autopiloten er i standbymodus. Viser den tilsiktede styrekursen når autopiloten er aktivert.
- **3** Faktisk styrekurs (når autopiloten er aktivert).

Den magentafargede linjen viser den faktiske styrekursen på kompassrosen.

Tilsiktet styrekurs (når autopiloten er aktivert).

 $(4)$  Den gule linjen vises når du bruker rorkontrollen til å justere styrekursen. Autopiloten styrer fartøyet til den faktiske styrekursen er i tråd med den tilsiktede styrekursen.

Rorposisjonsindikator.  $\mathbf{5}$ 

**MERK:** Denne funksjonen er kun tilgjengelig når det er koblet til en rorsensor

# **Standbymodus**

#### **FORSIKTIG**

Autopiloten styrer ikke båten i standbymodus. Du er selv ansvarlig for å kontrollere roret når autopiloten er i standbymodus.

Du kan aktivere autopiloten og justere innstillinger i standbymodus.

Standby og  $\bigotimes$  øverst på styrekurs-skjermbildet vises i grått når autopiloten er i standbymodus.

### Aktivere autopiloten

Når du aktiverer autopiloten, tar autopiloten kontroll over roret og styrer båten for å opprettholde styrekursen.

Velg **Aktiver** på styrekurs-skjermbildet i standbymodus.

Hold styrekursen og  $\bigcirc$  øverst på styrekurs-skjermbildet vises i grønt når autopiloten er aktivert. Den faktiske og tilsiktede styrekursinformasjonen vises midt på styrekurs-skjermbildet.

**MERK:** Når funksjonen er installert på en seilbåt, kan du aktivere enten standard holding av styrekurs eller vindhold når en kompatibel vindsensor er koblet til det samme NMEA 2000® nettverket (*[Vindhold](#page-8-0)*, side 5).

### Deaktivere autopiloten

Når du deaktiverer autopiloten, slutter autopiloten å kontrollere roret, og du må styre båten for å opprettholde styrekursen.

Velg **Standby** på styrekurs-skjermbildet under holding av styrekurs.

Standby og  $\bigotimes$  øverst på styrekurs-skjermbildet vises i grått når autopiloten er i standbymodus.

#### **FORSIKTIG**

Autopiloten styrer ikke båten når den er i standbymodus. Du er selv ansvarlig for å kontrollere roret når autopiloten er i standbymodus.

# Holde styrekurs

Du kan aktivere autopilotens funksjon for å holde styrekursen for å opprettholde den gjeldende styrekursen uten å styre med roret.

### Justere styrekursen

Når autopiloten er aktivert, kan du justere styrekursen ved hjelp av tastene på rorkontrollen eller ved hjelp av roret hvis autopiloten er utstyrt med Shadow Drive™ .

#### <span id="page-6-0"></span>Justere styrekursen ved hjelp av rorkontrollenheten

Før du kan styre båten ved hjelp av rorkontrollenheten, må du aktivere autopiloten.

• Velg **<1°** eller **1°>** for å justere styrekursen i trinn på 1°. **MERK:** Hvis du holder inne <1° eller 1°>, startes rorstyringen (kun på båter med planerende skrog eller deplasementskrog).

**MERK:** Du kan justere innstillingene for å endre trinn- og rorstyringsatferden.

• Velg **<<10°** eller **10°>>** for å justere styrekursen i trinn på 10°.

**MERK:** Du kan justere innstillingene slik at trinnbyttestørrelsen er mindre eller større enn 10°.

#### Justere styrekursen med roret

**MERK:** Du må aktivere Shadow Drive funksjonen før du kan justere styrekursen med roret når autopiloten er aktivert .

Styr båten manuelt med roret når autopiloten er aktivert.

Shadow Drive og  $\bigcirc$  øverst på styrekurs-skjermbildet vises i gult, og du har fullstendig styrekontroll med roret.

Når du slipper roret og opprettholder en bestemt styrekurs i et par sekunder, fortsetter autopiloten en holdt styrekurs ved den nye styrekursen.

# Betjene autopiloten for hurtigbåt

# **Styremønstre**

 **ADVARSEL**

Du er ansvarlig for at båten betjenes på en trygg måte. Ikke start et mønster før du er sikker på at det ikke er noen hindringer i vannet.

Autopiloten kan styre båten etter forhåndsinnstilte mønstre for fisking, og den kan utføre andre spesielle manøvre som U-svinger og Williamson-svinger.

Der det er angitt, er noe mønsterstyring basert på GPS, og kan ikke brukes uten en GPS-antenne eller en enhet som er koblet til samme NMEA 2000 nettverk som rorkontrollen.

#### Følge u-svingmønsteret

Du kan bruke u-svingmønsteret til å snu båten 180 grader og opprettholde den nye kursen.

- **1** Gå til autopilotskjermbildet, og velg > **Mønsterstyring** > **U-sving**.
- **2** Velg **Aktiver babord** eller **Aktiver styrbord**.

#### Konfigurere og følge sirkelmønsteret

Du kan bruke sirkelmønsteret til å styre båten i en kontinuerlig sirkel i en angitt retning og i et angitt tidsintervall.

- **1** Gå til autopilotskjermbildet, og velg > **Mønsterstyring** > **Sirkler**.
- **2** Velg eventuelt **Tid**, og velg et klokkeslett for når autopiloten skal styre i en komplett sirkel.
- **3** Velg **Aktiver babord** eller **Aktiver styrbord**.

#### Konfigurere og følge sikksakkmønsteret

Du kan bruke sikksakkmønsteret til å styre båten fra babord og tilbake, i en angitt tid og med en angitt vinkel, på tvers av den gjeldende styrekursen.

- **1** Gå til autopilotskjermbildet, og velg > **Mønsterstyring** > **Sikksakk**.
- **2** Velg eventuelt **Utslag**, og velg en grad.
- **3** Velg eventuelt **Periode**, og velg en tidsperiode.
- **4** Velg **Aktiver sikksakk**.

#### <span id="page-7-0"></span>Følge Williamson-svingmønsteret

Williamson-svingmønsteret snur båten for å kjøre langs stedet der mønsteret ble startet. Williamsonsvingmønsteret kan brukes i situasjoner med mann over bord.

- **1** Gå til autopilotskjermbildet, og velg > **Mønsterstyring** > **Williamson-sving**.
- **2** Velg **Aktiver babord** eller **Aktiver styrbord**.

#### Følge et banemønster

Før du kan bruke dette styremønsteret, må rorkontrollen kobles til samme NMEA 2000 nettverk som en kompatibel Garmin® kartplotter og en GPS-kilde.

Du kan bruke banemønsteret til å styre båten i en kontinuerlig sirkel rundt det aktive veipunktet. Størrelsen på sirkelen defineres av avstanden fra det aktive veipunktet når du starter banemønsteret.

Se brukerveiledningen for Garmin kartplotteren hvis du vil ha mer informasjon om å angi og bruke veipunkter.

- **1** Gå til autopilotskjermbildet, og velg > **Mønsterstyring** > **Bane**.
- **2** Velg **Aktiver babord** eller **Aktiver styrbord**.

#### Konfigurere og følge kløverbladmønsteret

Før du kan bruke dette styremønsteret, må rorkontrollen kobles til samme NMEA 2000 nettverk som en kompatibel Garmin kartplotter og en GPS-kilde.

Du kan bruke kløverbladmønsteret til å styre båten slik at den gjentatte ganger passerer et aktivt veipunkt. Når du starter kløverbladmønsteret, kjører autopiloten båten mot det aktive veipunktet og starter kløverbladmønsteret.

Du kan justere avstanden mellom veipunktet og stedet der autopiloten svinger båten for å passere veipunktet på nytt. Standardinnstillingen snur båten ved en rekkevidde på 300 m (1000 fot) unna aktivt veipunkt.

Se brukerveiledningen for Garmin kartplotteren hvis du vil ha mer informasjon om å angi og bruke veipunkter.

- **1** Gå til autopilotskjermbildet, og velg > **Mønsterstyring** > **Kløverblad**.
- **2** Velg eventuelt **Lengde**, og velg en avstand.
- **3** Velg **Aktiver babord** eller **Aktiver styrbord**.

#### Konfigurere og følge et søkemønster

Før du kan bruke dette styremønsteret, må rorkontrollen kobles til samme NMEA 2000 nettverk som en kompatibel Garmin kartplotter og en GPS-kilde.

Du kan bruke søkemønsteret til å styre båten i stadig større sirkler utover fra det aktive veipunktet, slik at den former et spiralmønster. Når du starter søkemønsteret, kjører autopiloten umiddelbart båten i en sirkel sentrert på det aktive veipunktet og utvider spiralen etter hvert som den fullfører hver sirkel.

Se brukerveiledningen for Garmin kartplotteren hvis du vil ha mer informasjon om å angi og bruke veipunkter.

Du kan justere avstanden mellom hver sirkel i spiralen. Standardavstanden mellom sirkler er 20 m (50 fot).

- **1** Gå til autopilotskjermbildet, og velg > **Mønsterstyring** > **Søk**.
- **2** Velg eventuelt **Søk etter avstand**, og velg en avstand.
- **3** Velg **Aktiver babord** eller **Aktiver styrbord**.

#### Avbryte et styremønster

• Styr båten fysisk.

**MERK:** Shadow Drive funksjonen må være aktivert for at du skal kunne avbryte et styremønster ved å styre båten fysisk.

• Velg **Standby**.

# Betjene autopiloten for seilbåt

#### **FORSIKTIG**

<span id="page-8-0"></span>Når autopiloten er aktivert, styrer den bare roret. Du og besetningen er ansvarlige for seilene mens autopiloten er aktivert.

I tillegg til å holde styrekursen kan du bruke autopiloten til å opprettholde vindhold. Du kan også bruke autopiloten til å kontrollere roret under bauting og jibbing.

# Vindhold

Du kan angi at autopiloten skal opprettholde en bestemt kurs i forhold til den relative eller faktiske vindvinkelen. Du må koble en kompatibel vindsensor til det samme NMEA 2000 nettverket som autopilotsystemet for å utføre vindholdmanøvrer eller vindbaserte styremanøvrer.

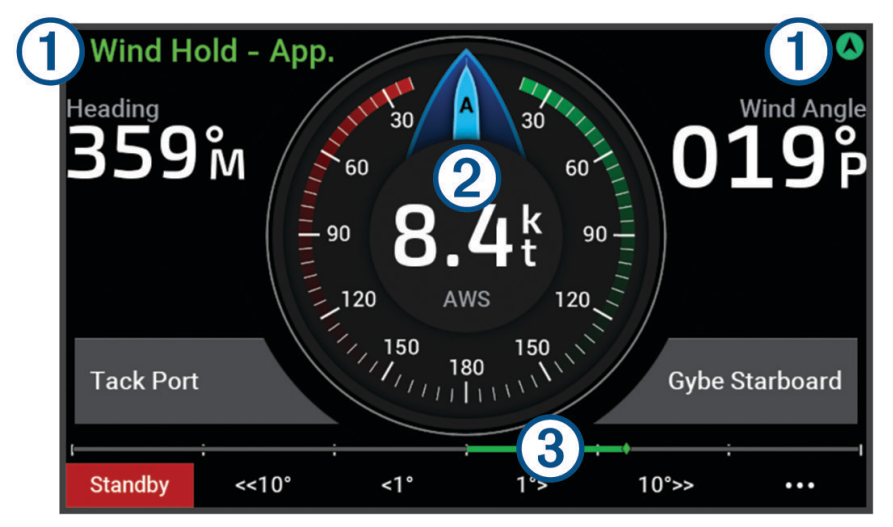

Autopilotstatusinformasjon og -ikon.

Standby og  $\bigotimes$  vises i grått når autopiloten er i standbymodus.  $\bigcap$ 

Vindhold og  $\bigotimes$  vises i grønt når autopiloten er aktivert i vindhold.

Vindmåler  $\circled{2}$ 

Viser den faktiske vindhastigheten eller den relative vindhastigheten.

- Rorposisjonsindikator. 3
	- **MERK:** Denne funksjonen er kun tilgjengelig når det er koblet til en rorsensor

### Aktivere vindhold

Du må koble en NMEA 2000 vindsensor til autopiloten før du kan aktivere vindhold.

- 1 Når autopiloten er i standbymodus, velger du ...
- **2** Velg et alternativ:
	- Hvis du vil aktivere relativ vindhold, velger du **Aktiver relativt vindhold**.
	- Hvis du vil aktivere faktisk vindhold, velger du **Aktiver Faktisk vindhold**.

**TIPS:** Du kan raskt aktivere den sist brukte vindholdtypen ved å velge  $\frac{2}{3}$  i standbymodus.

#### Endre vindholdtypen

Når vindhold er aktivert, velger du ••• > Vindhold-type. Vindholdtypen endres fra Relativ til Sann, eller omvendt.

### <span id="page-9-0"></span>Aktivere vindhold fra holdt styrekurs

Du må koble en NMEA 2000 vindsensor til autopiloten før du kan aktivere vindhold.

- 1 Når holding av styrekurs er aktivert, velger du ...
- **2** Velg et alternativ:
	- Hvis du vil endre fra holding av styrekurs til relativ vindhold, velger du **Aktiver relativt vindhold**.
	- Hvis du vil endre fra holding av styrekurs til faktisk vindhold, velger du **Aktiver Faktisk vindhold**.

#### Justere vindholdvinkelen

Du kan justere vindholdvinkelen på autopiloten når vindhold er aktivert.

- Hvis du vil justere vindholdvinkelen i trinn på 1°, velger du **<1°** eller **1°>**. **MERK:** Hvis du holder inne <1° eller 1°> i noen sekunder, bytter autopiloten automatisk fra Vindhold til Hold styrekursen, og rorstyringen startes (*[Holde styrekurs](#page-5-0)*, side 2).
- Hvis du vil justere vindholdvinkelen i trinn på 10°, velger du **<<10°** eller **10°>>**. **MERK:** Du kan justere innstillingene slik at trinnbyttestørrelsen er mindre eller større enn 10°.

# Bauting og jibbing

Du kan angi at autopiloten skal baute eller jibbe mens Hold styrekursen eller Vindhold er aktivert.

#### Bauting og jibbing fra Hold styrekursen

- **1** Aktiver holding av styrekursen (*[Aktivere autopiloten](#page-5-0)*, side 2).
- **2** Velg •••.
- **3** Velg et alternativ.

Autopiloten styrer båten gjennom bauting eller jibbing.

### Bauting og jibbing fra vindhold

Du må ha installert en vindsensor før du kan aktivere vindhold.

- **1** Aktiver vindhold (*[Aktivere vindhold](#page-8-0)*, side 5).
- 2 Velg •••.
- **3** Velg et alternativ.

**TIPS:** Du kan starte en baute- eller jibbmanøver direkte fra vindhold ved hjelp av dedikerte knapper på skjermen.

Autopiloten styrer båten gjennom bauting eller jibbing. Informasjon om fremgangen vises på skjermen.

#### Angi en forsinkelse av bauting

Med forsinkelse av bauting kan du utsette styringen for bauting etter at du har startet manøveren.

- **1** Gå til autopilotskjermbildet, og velg > **Autopilotoppsett** > **Seileoppsett** > **Forsinkelse av bauting**.
- **2** Angi lengden på forsinkelsen.
- **3** Velg eventuelt **Fullført**.

#### Aktivere Jibb-inhibitor

**MERK:** Jibb-inhibitoren forhindrer ikke at du jibber manuelt ved hjelp av roret eller trinnstyring. Jibb-inhibitoren forhindrer at autopiloten jibber.

- **1** Gå til autopilotskjermbildet, og velg > **Autopilotoppsett** > **Seileoppsett** > **Jibb-inhibitor**.
- **2** Velg **Aktivert**.

#### <span id="page-10-0"></span>Justere bautevinkel for styrekurs

Som standard er kursvinkelen når du utfører en bautemanøver 45 grader. Du kan justere denne vinkelen.

- **1** Gå til autopilotskjermbildet, og velg > **Autopilotoppsett** > **Seileoppsett** > **Retning Bautevinkel**.
- **2** Juster vinkelen.
- **3** Velg eventuelt **Fullført**.

### Justere autopilotresponsen

Med innstillingen Respons kan du justere autopilotens følsomhet for varierende sjø- og vindforhold.

Finn ut mer om avansert autopilotkonfigurasjon i konfigurasjonsveiledningen som fulgte med autopilotsystemet.

- 1 Gå til autopilotskiermbildet, og velg ••• > Respons.
- **2** Juster rorresponsen.

Hvis du vil at roret skal være mer følsomt og bevege seg raskere, øker du verdien. Hvis roret er for følsomt og beveger seg for raskt, reduserer du verdien.

# Autopilotinnstillinger og -konfigurasjon

Autopilotsystemet bør settes i drift av en profesjonell på installasjonstidspunktet, og ytterligere konfigurasjon er ikke nødvendig.

Du kan justere bestemte preferanser og innstillinger på rorkontrollen hvis det trengs.

# Autopilotkonfigurasjon

#### *LES DETTE*

Autopilotsystemet bør monteres og konfigureres av en kvalifisert montør av båtutstyr, slik at du unngår skade på båten. Du må ha bestemt kunnskap om maritim styring samt elektriske systemer for å kunne montere og konfigurere systemet på riktig måte.

Autopilotsystemet må konfigureres for at det skal fungere på riktig måte sammen med båten. Du kan konfigurere autopiloten ved hjelp av en kartplotter på det samme NMEA 2000 nettverket som autopiloten. Hvis du vil ha konfigurasjonsinstruksjoner, kan du gå til [support.garmin.com](https://support.garmin.com) og laste ned konfigurasjonsveiledningen for den bestemte autopilotmodellen din.

#### Justere intervallet for trinnstyring

- **1** Gå til autopilotskjermbildet, og velg > **Autopilotoppsett** > **Trinnvis snuøkning**.
- **2** Velg en intervall.

#### Velge foretrukket retningskilde

#### *LES DETTE*

Bruk autopilotens interne CCU-kompass som retningskilde for å få best resultat. Bruk av GPS-kompass fra tredjeparter kan føre til at dataene leveres ujevnt og med store forsinkelser. Autopiloten trenger nøyaktig informasjon og kan derfor ikke bruke GPS-kompassdata fra tredjeparter til GPS-posisjon eller hastighet. Hvis et GPS-kompass fra en tredjepart brukes, kommer autopiloten sannsynligvis til å rapportere tap av data og hastighetskilde fra tid til annen.

Hvis du har mer enn én retningskilde på nettverket, kan du velge en foretrukket kilde. Kilden kan for eksempel være et kompatibelt GPS-kompass eller en magnetisk retningssensor.

- **1** Gå til autopilotskjermbildet, og velg ••• > Autopilotoppsett > Foretrukne kilder
- **2** Velg en kilde.

Hvis den valgte retningskilden ikke er tilgjengelig, vises det ikke noen data på autopilotskjermen.

#### <span id="page-11-0"></span>Aktivering av Shadow Drive funksjonen

#### **ADVARSEL**

Hvis Shadow Drive funksjonen deaktiveres, deaktiverer ikke manuell styring av båten autopilotsystemet. Du må bruke rorkontrollen eller den tilkoblede kartplotteren til å deaktivere autopilotsystemet.

**MERK:** Shadow Drive funksjonen er ikke tilgjengelig på alle autopilotmodeller.

Hvis Shadow Drive funksjonen er deaktivert, må du aktivere den igjen før du kan styre båten manuelt for å deaktivere autopilotsystemet.

- **1** Gå til autopilotskjermbildet, og velg > **Autopilotoppsett** > **Shadow Drive-oppsett**.
- **2** Hvis **Deaktivert** vises, velger du **Shadow Drive** for å aktivere Shadow Drive funksjonen.

Shadow Drive funksjonen er aktivert. Du kan gjenta disse trinnene for å deaktivere funksjonen igjen.

#### Justere følsomheten til Shadow Drive funksjonen

Du kan justere følsomheten til Shadow Drive funksjonen for å endre hvor mye manuell roraktivitet som må til for å deaktivere autopiloten. En høyere følsomhetsinnstilling deaktiverer autopiloten med mindre manuell bevegelse av roret.

**MERK:** Shadow Drive funksjonen er ikke tilgjengelig på alle autopilotmodeller.

- **1** Gå til autopilotskjermbildet, og velg > **Autopilotoppsett** > **Shadow Drive** > **Følsomhet**.
- **2** Juster følsomheten til et høyere eller lavere nivå.

# Reactor™ Autopilotfjernkontroll

#### **ADVARSEL**

Du er ansvarlig for sikker og forsvarlig betjening av fartøyet. Autopiloten er et verktøy som forbedrer måten du styrer båten på. Autopiloten unntar deg ikke ansvaret for å styre båten på en trygg og sikker måte. Unngå navigasjonsfarer, og la aldri roret stå ubemannet.

Du kan koble en Reactor autopilotfjernkontroll trådløst til kartplotteren for å styre det kompatible Reactor autopilotsystemet.

Hvis du vil ha mer informasjon om bruk av fjernkontrollen, kan du se instruksjonene for Reactor autopilotfjernkontrollen på garmin.com

#### Parkoble en Reactor autopilotfjernkontroll

- **1** Gå til rorkontrollen, og velg > **Globale innstillinger** > **Kommunikasjon** > **Trådløse enheter** > **Trådløse fjernkontroller** > **Fjernkontroll av autopilot**.
- **2** Velg om nødvendig **Aktiver**.
- **3** Velg **Ny tilkobling**.
- **4** Velg  $\boxed{\equiv}$  > **Pair with MFD** på fjernkontrollen.

Rorkontrollen begynner å pipe og viser en bekreftelsesmelding.

**5** Velg **Ja** på rorkontrollen for å fullføre parkoblingen.

#### Endre funksjonene til handlingstastene på Reactor autopilotfjernkontrollen

Du kan endre mønstrene eller handlingene som er tildelt handlingstastene på Reactor autopilotfjernkontrollen.

- **1** Velg > **Globale innstillinger** > **Kommunikasjon** > **Trådløse enheter** > **Trådløse fjernkontroller** > **Fjernkontroll av autopilot** > **Knappehandlinger**.
- **2** Velg en handlingstast du vil endre.
- **3** Velg et mønster eller en handling du vil tildele til handlingstasten.

# <span id="page-12-0"></span>Aktivere autopilotkontroll på en Garmin klokke

Du kan kontrollere Garmin autopiloten med en kompatibel Garmin klokke. Gå til garmin.com for å se en liste over kompatible Garmin klokker.

**MERK:** Smartvarsler er ikke tilgjengelig på klokken når autopilotkontrollen er aktivert.

- **1** Velg > **Globale innstillinger** > **Kommunikasjon** > **Trådløse enheter** > **Connect IQ™-apper** > **Autopilotkontroll** > **Aktiver** > **Ny tilkobling**.
- **2** Følg instruksjonene på skjermen.

### Tilpasse handlinger for autopilotknappene

Før du kan tilpasse handlingene til autopilotknappene, må du installere og konfigurere en kompatibel Garmin autopilot.

Du kan velge opptil tre autopilothandlinger som Garmin klokken kan utføre.

**MERK:** Tilgjengelige autopilothandlinger avhenger av at autopiloten er installert.

- **1** På kartplotteren velger du **Kommunikasjon** > **Trådløse enheter** > **Connect IQ™-apper** > **Autopilotkontroll** > **Knappehandlinger**.
- **2** Velg en knapp.
- **3** Velg en handling.

# Vise autopilotdiagnostikk

Du kan vise en diagnostikkrapport om autopilotsystemet for å få hjelp med konfigurasjon og feilsøking.

- 1 Gå til autopilotskjermbildet, og velg ••• > Autopilotoppsett > Diagnostikk.
- **2** Velg  $\bigcirc$  og  $\bigcirc$  for å vise diagnostikksidene.

**TIPS:** Du kan velge Lagre på kort for å lagre diagnostikkinformasjonen på et minnekort i en tilkoblet kartplotter eller kortleser.

# Enhetsinnstillinger og preferanser

Du kan justere innstillinger og preferanser som er spesifikke for denne rorkontrollen, for eksempel lyder og måleenheter.

# **Systeminnstillinger**

Velg > **Globale innstillinger** > **System**.

**Lyder og visning**: Justerer visningsinnstillingene og lydinnstillingene (hvis tilgjengelig).

**Satellittposisjonering**: Gir informasjon om GPS-satellitter og innstillinger.

**Systeminformasjon**: Gir informasjon om enheter på nettverket og programvareversjon.

**Automatisk på**: Styrer hvilke enheter som slås på automatisk når du tilfører strøm.

**Slå av automatisk**: Slår automatisk av systemet etter at det har vært dvalemodus i en angitt tid.

**Simulator**: Slår simulatoren på eller av, og gjør det mulig å angi klokkeslett, dato, hastighet og simulert posisjon.

#### Lyd- og skjerminnstillinger

Velg > **Globale innstillinger** > **System** > **Lyder og visning**.

**Toner**: Slår toner for alarmer og valg av og på.

**Bakgrunnslys**: Angir lysstyrken på bakgrunnslyset.

- **Synkronisering av bakgrunnslys**: Synkroniserer lysstyrken på bakgrunnslyset til andre kartplottere og instrumenter i stasjonen.
- **Fargemodus**: Angir om enheten skal vise dag- eller nattfarger. Du kan velge Automatisk slik at enheten angir dag- eller nattfarger automatisk etter klokkeslettet.

**Oppstartsbilde**: Angir bildet som vises når du slår på enheten.

## <span id="page-13-0"></span>Innstillinger for satellittposisjonering (GPS)

**MERK:** GPS-innstillinger og -informasjon er kun tilgjengelig når rorkontrollenheten er koblet til en GPS-antenne eller en enhet med GPS-funksjon.

#### Velg > **Globale innstillinger** > **System** > **Satellittposisjonering**.

**Himmelvisning**: Viser den relative posisjonen til GPS-satellitter på himmelen.

- **GLONASS**: Slår GLONASS av eller på (russisk satellittsystem). Når systemet blir brukt under forhold med dårlig sikt til himmelen, kan GLONASS-data brukes sammen med GPS for å gi mer nøyaktig posisjonsinformasjon.
- **WAAS/EGNOS**: Slår av eller på WAAS-data (i Nord-Amerika) eller EGNOS-data (i Europa), som kan gi mer nøyaktig posisjonsinformasjon for GPS. Når du bruker WAAS- eller EGNOS-data, bruker enheten lengre tid på å innhente satellitter.
- **Galileo**: Slår Galileo-data av eller på (EU-systemet). Når systemet blir brukt under forhold med dårlig sikt til himmelen, kan Galileo-data brukes sammen med GPS for å gi mer nøyaktig posisjonsinformasjon.
- **Hastighetsfilter**: Angir gjennomsnittsfarten til fartøyet over en kort periode, slik at du får jevnere hastighetsverdier.

**Kilde**: Gjør det mulig å velge foretrukken kilde for GPS-data.

#### Vise informasjon om systemprogramvare

Du kan vise programvareversjonen og enhetens ID-nummer. Du trenger denne informasjonen hvis du skal oppdatere systemprogramvaren eller feilsøke problemer.

Velg > **Globale innstillinger** > **System** > **Systeminformasjon** > **Programvareinformasjon**.

#### Vise hendelsesloggen

Hendelsesloggen viser en liste over systemhendelser.

Velg > **Globale innstillinger** > **System** > **Systeminformasjon** > **Hendelseslogg**.

#### Vise informasjon om forskrifter og samsvar fra den elektroniske etiketten

Etiketten for denne enheten er tilgjengelig elektronisk. E-etiketten kan gi informasjon om forskrifter, slik som ID-numre fra FCC eller regional samsvarsmerking, samt aktuelt produkt- og lisensinformasjon. Ikke tilgjengelig på alle modeller.

- **1** Velg ••• > Globale innstillinger.
- **2** Velg **System**.
- **3** Velg **Informasjon om forskrifter**.

# Innstillinger

Velg > **Globale innstillinger** > **Innstillinger**.

**Enheter**: Angir måleenheter.

**Språk**: Angir språket for teksten på skjermen.

**Filtre**: Jevner ut verdiene som vises i datafeltene, noe som kan redusere støy eller vise langsiktige trender. Hvis du øker filterinnstillingen, øker utjevningen. Hvis du reduserer filterinnstillingen, reduseres utjevningen. En filterinnstilling på 0 deaktiverer filteret, og den viste verdien er råverdien fra kilden. Du kan også synkronisere disse innstillingene på tvers av alle enheter som har aktivert innstillingen Synkroniser filtre.

**Tastaturlayout**: Tildeler tastene på skjermtastaturet.

**Opptak av skjermbilde**: Gjør det mulig å lagre skjermbilder på enheten.

# <span id="page-14-0"></span>Kommunikasjonsinnstillinger

### NMEA 2000 innstillinger

#### Velg > **Globale innstillinger** > **Kommunikasjon** > **NMEA 2000-oppsett**.

**Enhetsliste**: Viser enhetene som er koblet til nettverket, og gjør at du kan angi alternativer for enkelte svingere som er koblet til NMEA 2000 nettverket.

**Merk enheter**: Endrer merkene for tilgjengelige enheter som er tilkoblet.

#### Gi navn til enheter og sensorer i nettverket

Du kan gi navn til enheter og sensorer som er koblet til Garmin Marine Network og NMEA 2000 nettverket.

- **1** Velg > **Globale innstillinger** > **Kommunikasjon**.
- **2** Velg **Maritimt nettverk** eller **NMEA 2000-oppsett** > **Enhetsliste**.
- **3** Velg en enhet fra listen til venstre.
- **4** Velg **Endre navn**.
- **5** Angi et navn, og velg **Fullført**.

# Wi-Fi<sup>•</sup>nettverk

#### Konfigurere Wi**‑**Fi nettverket

Denne enheten kan være vert for et Wi‑Fi nettverk som du kan koble trådløse enheter til, for eksempel en annen kartplotter eller telefonen din. Du blir spurt om å konfigurere det trådløse nettverket første gangen du åpner innstillingene for nettverket.

**MERK:** Du kan ikke konfigurere et Wi‑Fi nettverk hvis rorkontrollenheten er koblet til det samme Garmin Marine Network som en kartplotter med Wi‑Fi funksjoner. En kartplotter må være vert for Wi‑Fi nettverket på et Garmin Marine Network.

- **1** Velg > **Globale innstillinger** > **Kommunikasjon** > **Wi-Fi-nettverk** > **Wi-Fi** > **På** > **OK**.
- **2** Angi eventuelt et navn for dette trådløse nettverket.
- **3** Angi et passord.

Du trenger dette passordet for å få tilgang til det trådløse nettverket fra en trådløs enhet, for eksempel telefonen din. Passordet skiller mellom små og store bokstaver.

#### Koble en trådløs enhet til rorkontrollen

Du må konfigurere det trådløse nettverket på rorkontrollen før du kan koble en trådløs enhet til rorkontrollens trådløse nettverk (*Konfigurere Wi‑Fi nettverket*, side 11).

Du kan koble flere trådløse enheter til rorkontrollen for å dele data.

- **1** Slå på Wi‑Fi teknologi, og søk etter trådløse nettverk med den trådløse enheten.
- **2** Velg navnet på rorkontrollens trådløse nettverk (*Konfigurere Wi‑Fi nettverket*, side 11).
- **3** Angi passordet til det trådløse nettverket.

#### Endre den trådløse kanalen

Du kan endre den trådløse kanalen hvis du har problemer med å finne eller koble til en enhet, eller hvis du opplever interferens.

- **1** Velg > **Globale innstillinger** > **Kommunikasjon** > **Wi-Fi-nettverk** > **Avansert** > **Kanal**.
- **2** Angi en ny kanal.

Du trenger ikke å endre den trådløse kanalen på enheter som er koblet til dette nettverket.

#### Garmin Marine Network

Med Garmin Marine Network kan du raskt og enkelt dele data fra Garmin eksterne enheter med kartplottere. Du kan koble til en enhet til Garmin Marine Network for å motta data fra og dele data med andre enheter og kartplottere som er kompatible med Garmin Marine Network.

Velg > **Globale innstillinger** > **Kommunikasjon** > **Maritimt nettverk**.

# <span id="page-15-0"></span>Stille inn alarmer

#### **FORSIKTIG**

Toner-innstillingen må være slått på for at alarmene skal kunne høres (*[Lyd- og skjerminnstillinger](#page-12-0)*, side 9). Hvis du ikke angir lydalarmer, kan det føre til skade på personer eller eiendom.

#### Systemalarmer

#### Velg > **Globale innstillinger** > **Alarmer** > **System**.

**Enhetspenning**: Angir at det skal utløses en alarm når batteriet når et bestemt lavt spenningsnivå.

**GPS-nøyaktighet**: Angir at det skal utløses en alarm når GPS-systemets posisjonsnøyaktighet faller utenfor den brukerangitte verdien.

#### NMEA 2000 alarmer

#### Velg > **Globale innstillinger** > **Alarmer** > **Nettverk**.

**NMEA 2000-varsler**: Aktiverer og deaktiverer varsler om NMEA 2000 nettverket og tilkoblede enheter.

## Programvareoppdatering

Det kan hende du må oppdatere programvaren til enheten når du installerer den eller legger til et tilbehør til enheten.

Programvareoppdateringen krever enten en Garmin minnekortleser (tilleggsutstyr) eller en annen Garmin kartplotter som er koblet til over Garmin Marine Network.

Du finner mer informasjon på [garmin.com/support/software/marine.html.](http://garmin.com/support/software/marine.html)

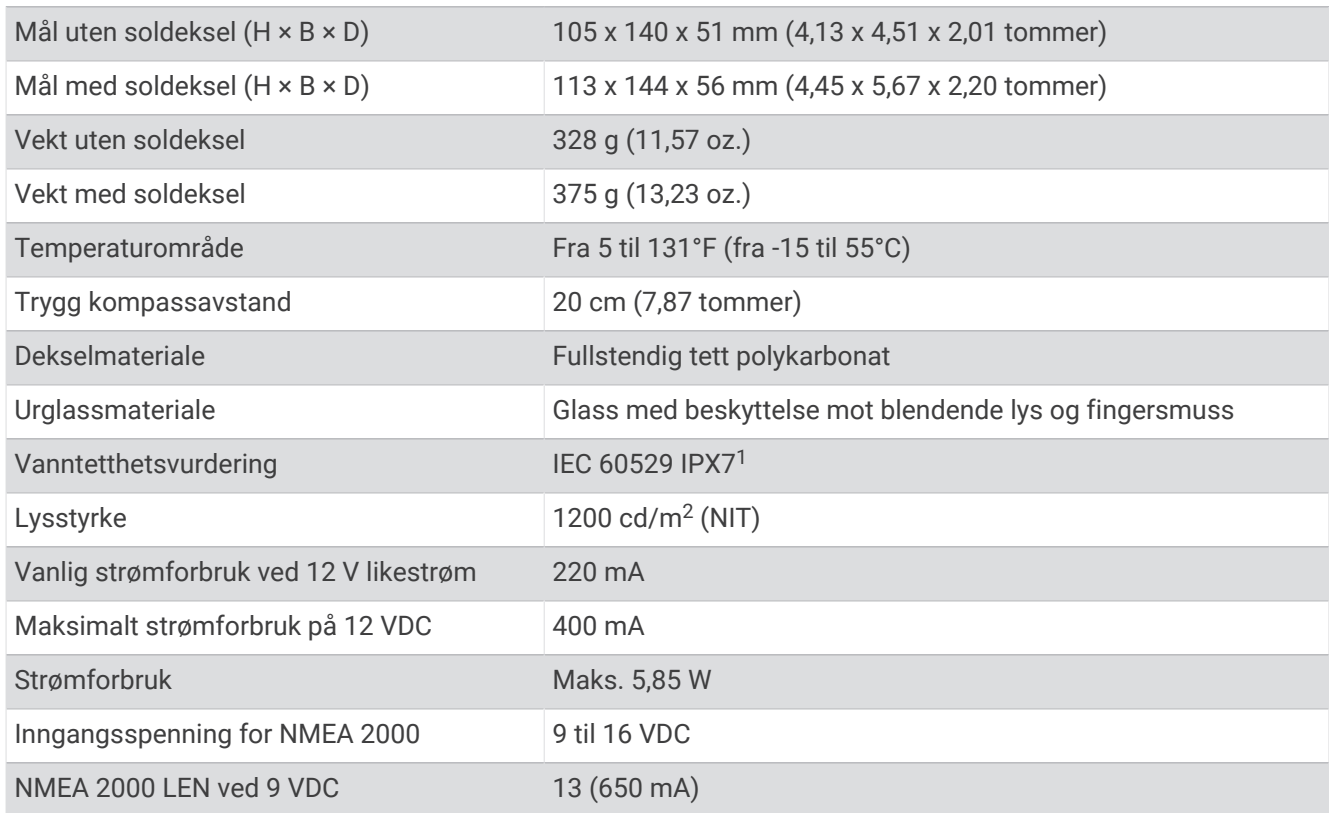

# Spesifikasjoner

<sup>1</sup> Enheten tåler utilsiktet kontakt med vann ned til 1 meter i opptil 30 minutter. Du finner mer informasjon på [www.garmin.com/waterrating.](http://www.garmin.com/waterrating)

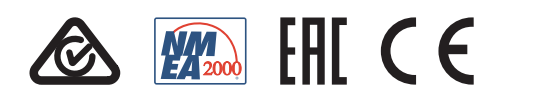

Januar 2023 GUID-BD39FCBD-2F6F-4A48-8A61-1FE1F349792B v2